- 1) Press (PROG) and (A) to enter to internal mode
- 2) Press 🏵 or 🕑 to select Address

(comes with the address "11111111")

- 3) Press to enter for setting, Press for setting "1" and for setting "0" for the selected digit.
- 4) Press to confirm the setting address.
- 5) Below example shows how the address "11110011" to be matched in transmitter and receiver.

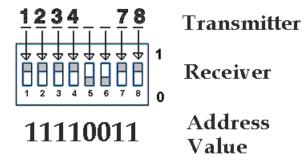